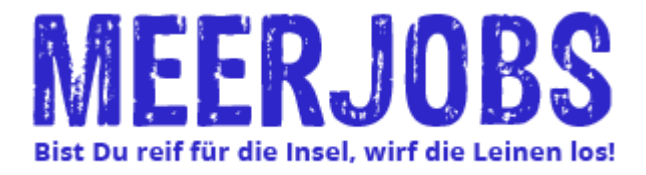

## Stelle imserieren

Ein Jobangebot bei Meerjobs einstellen: Auf der Hauptseite einfach auf JOB INSERIEREN klicken oder auf der Startseite eines der Jobpakete unten auswählen. Dazu muss man sich zunächst anmelden und die AGB gelesen haben.

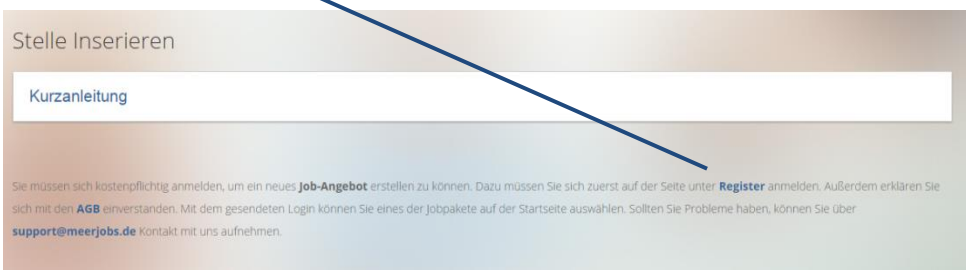

#### Register

Sie möchten auf unserer Webseite Ihre Stellenangebote schalten

Bitte haben Sie Verständnis, dass wir neue Profile aufgrund des Aspektes der Sicherheit persönlich freischalten. Sie werden über die Aktivierung ihres Zugangs durch eine weitere Mai kurzfristig informie

.<br>Sie haben keine Zeit für das Einstellen Ihrer Anzeige ? Wir kümmern uns um die professionelle Verschlagwortung für eine bessere Auffindbarkeit und einen zugkräftigen Text. Sie erhal die Anfragen über E-Mail und/ oder das Bewerbersystem. Die Freigabe der Anzeige erfolgt regulär innerhalb von 48 Stunden. Kontaktieren Sie uns über Konta

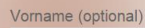

Benutzername

E-Mail (erforderlich)

Passwort (erforderlich)

Passwort (erforderlich) erneut eingeben

Lebenslauf oder Job einstellen

**ABSENDEN** 

hitte Auswählen

Die notwendigen Felder ausfüllen. "Job inserieren" auswählen und absenden. Anschließend erhält man einen Aktvierungslink. Danach kann man nach einer persönlichen Freischaltung sein Jobpaket auf Meerjobs einstellen.

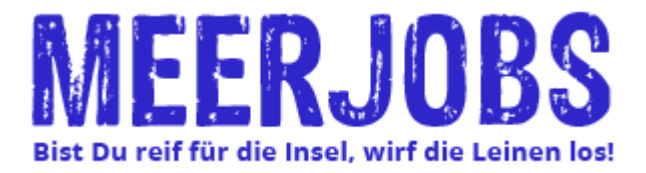

### Diese Mail erhalten Sie, wenn Sie sich angemeldet haben.

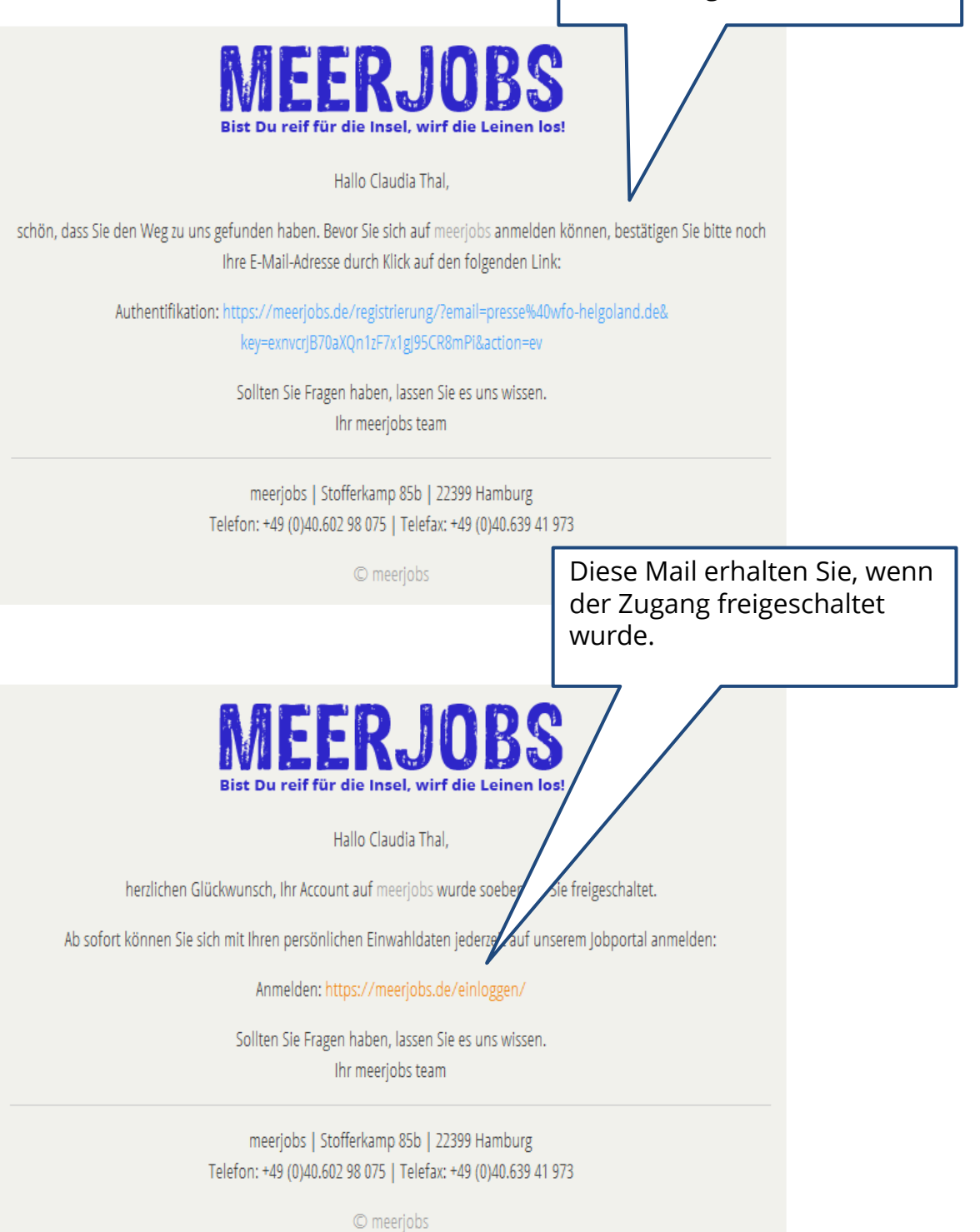

![](_page_2_Picture_0.jpeg)

![](_page_2_Picture_63.jpeg)

![](_page_3_Picture_114.jpeg)

![](_page_4_Picture_0.jpeg)

![](_page_4_Picture_82.jpeg)

![](_page_5_Picture_0.jpeg)

![](_page_5_Picture_64.jpeg)

# Übersicht der Käufe

![](_page_5_Figure_3.jpeg)

![](_page_6_Picture_0.jpeg)

# Übersicht der Transaktionen

![](_page_6_Figure_2.jpeg)

![](_page_7_Picture_0.jpeg)

# Übersicht der Jobbewerbungen

![](_page_7_Figure_2.jpeg)